#### Interaction in data visualization

M. Cristina SCC5826/SCC0272 Visualização Computacional 2017

# **Outline**

• Part 1: Overview of techniques

• Part 2: Taxonomies of interaction for Vis

#### Part 1 – Overview of interaction techniques

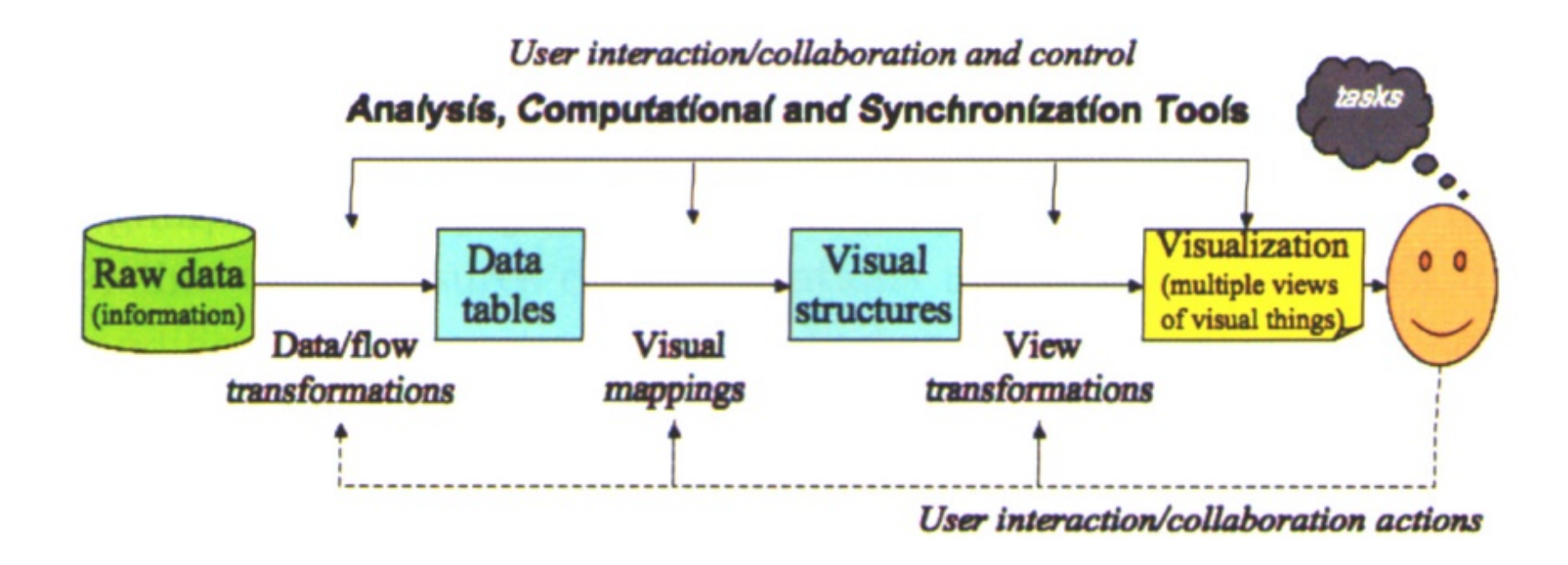

Visual analysis general pipeline model

## InfoViz wiki

• <http://www.infovis-wiki.net/>

• Catalog of interaction techniques

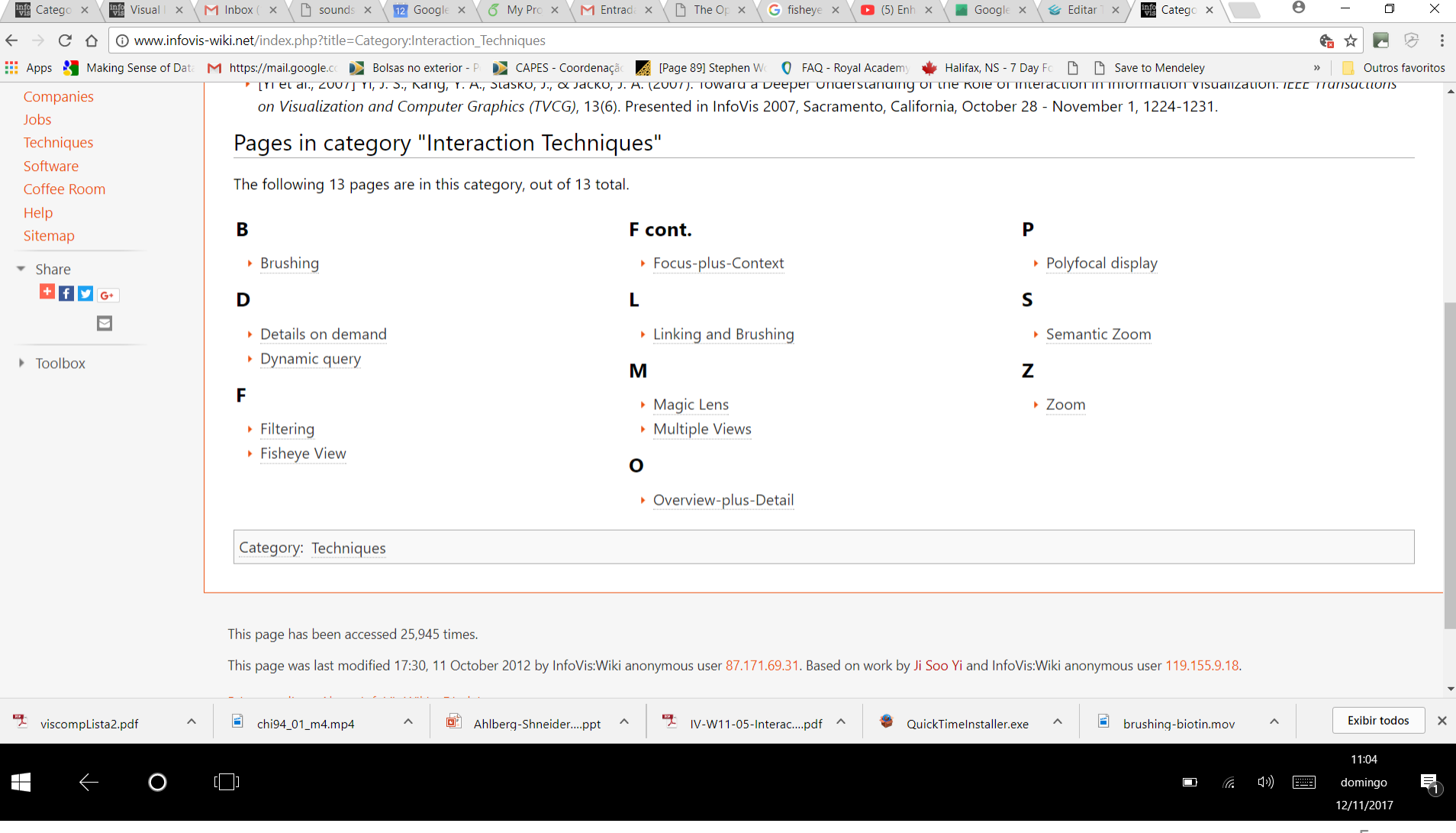

 $\overline{a}$ 

 $\overline{\phantom{a}}$ 

 $\sim$   $\sim$ 

 $-$ 

# Linking & Brushing

- *Linking and brushing are interaction techniques. They can be used to enhance the work with scatterplot matrices, parallel coordinates and many other InfoVis techniques*
- *Brushing means selecting a subset of the data items with an input device (mouse). This is usually done to highlight this subset, but it can also be done to delete it from the view or to de-emphasize it, if the user wants to focus on the other items. Brushing is most interesting in connection with linking. For instance in a scatterplot matrix, the user could brush some points in one plot. This causes the brush effect (highlighting, etc.) to be applied on those points in the other plots that represent the same data items.* [Voigt, 2002]

# Linking & Brushing examples

• <https://bl.ocks.org/mbostock/4063663>

- [https://www.youtube.com/watch?v=koFm2Rv](https://www.youtube.com/watch?v=koFm2Rv0rnw) **Ornw**
- Ggobi demos: http://www.ggobi.org/demos/

# Linking & Brushing

- By linking, we mean showing how a point, or set of points, behaves in each of the plots. This is accomplished by highlighting these points in some fashion. For example, the highlighted points could be drawn as a filled circle while the remaining points could be drawn as unfilled circles. A typical application of this would be to show how an outlier shows up in each of the individual pairwise plots. Brushing extends this concept a bit further. In brushing, the points to be highlighted are interactively selected by a mouse and the scatterplot matrix is dynamically updated (ideally in real time). That is, we can select a rectangular region of points in one plot and see how those points are reflected in the other plots.
- Brushing: discussed in detail by Becker, Cleveland, and Wilks in the paper *"Dynamic Graphics for Data Analysis"* ([Cleveland and McGill, 1988\)](http://www.itl.nist.gov/div898/handbook/eda/section4/eda43.htm#Cleveland3).

# Dynamic query

- Visual widgets for querying a database
- Constantly need to update queries as users adjust sliders or select buttons
	- Visual representation of query
	- Visual representation of results
	- Rapid and incremental control of query
	- Immediate and continuous feedback
- Highly innovative in early 90's!

## Dynamic query

- Video HomeFinder: [https://www.youtube.com/watch?v=5X8XY94](https://www.youtube.com/watch?v=5X8XY9430fM) 30fM
- Video CHI collection: Visual Information Seeking
- B. Shneiderman's Overview, filter, then detailson-demand

#### HomeFinder

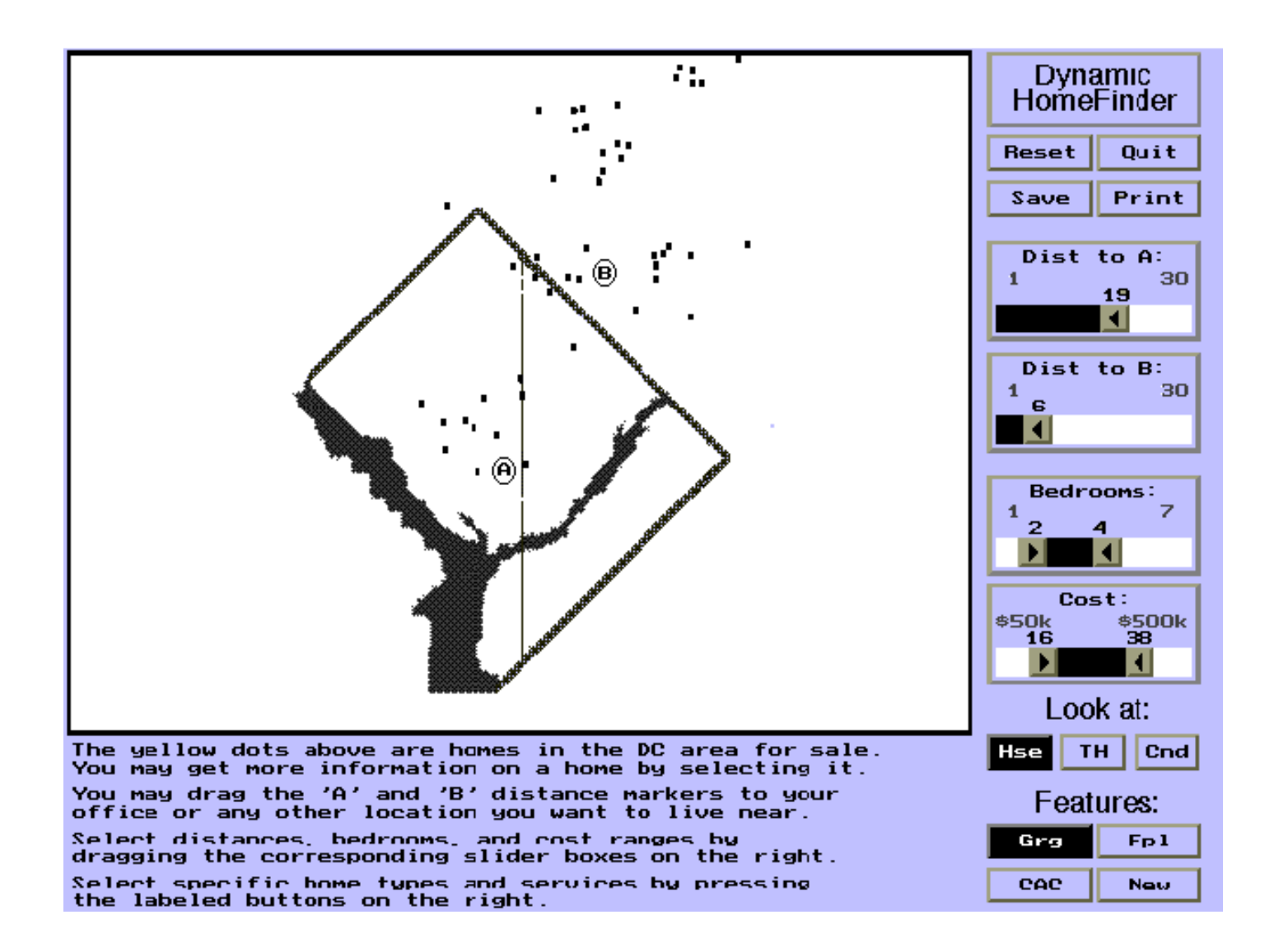

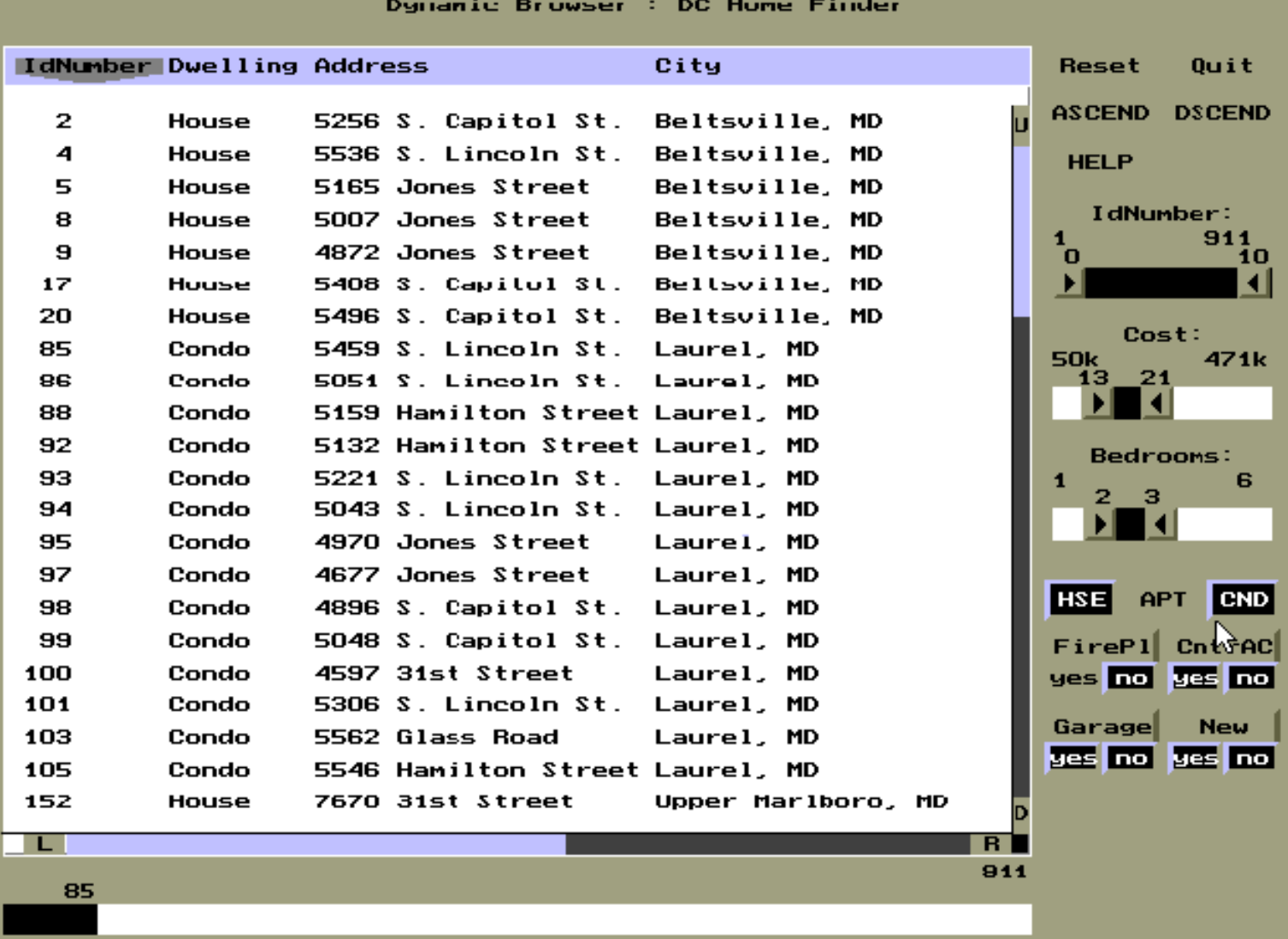

#### FilmFinder

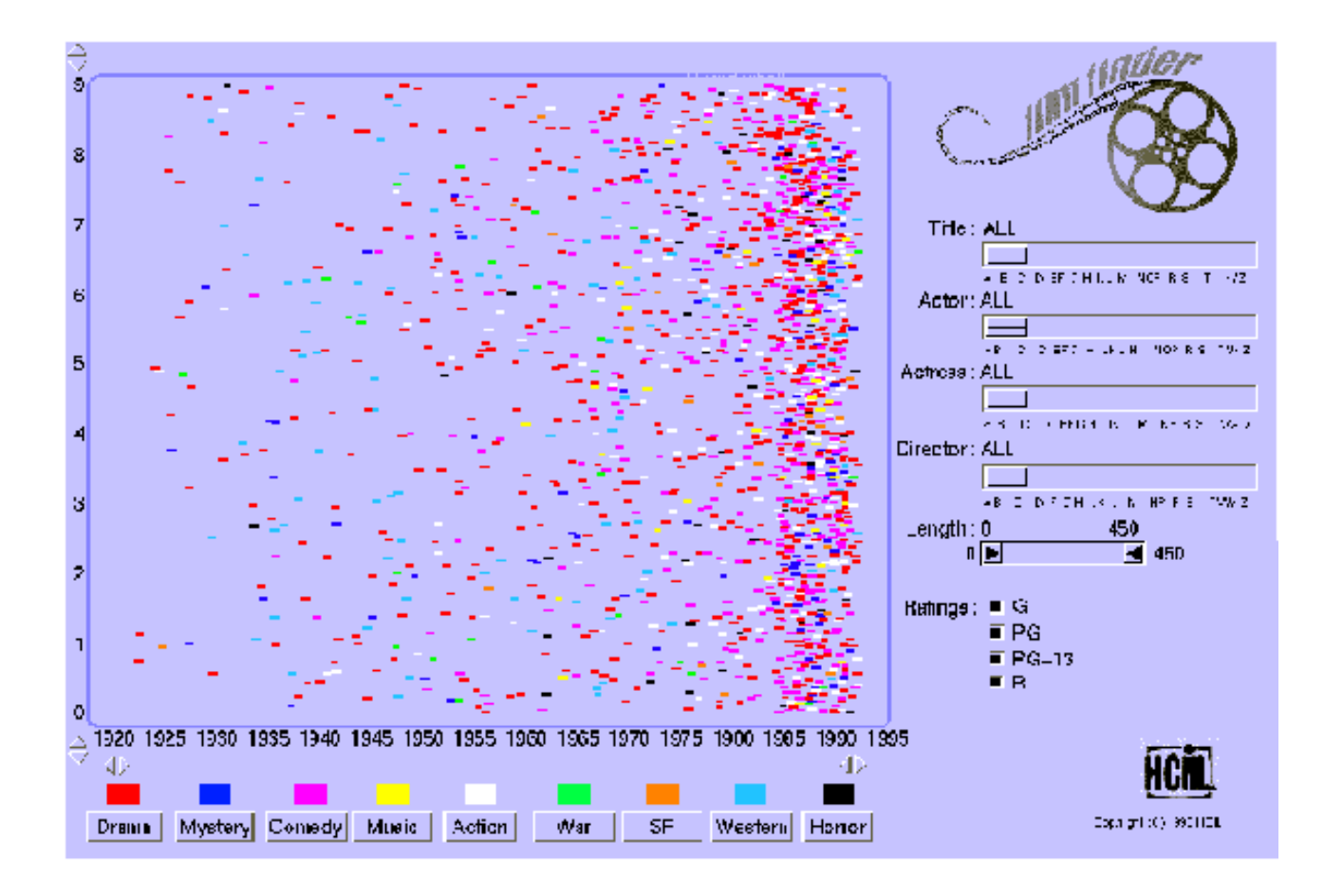

#### FilmFinder

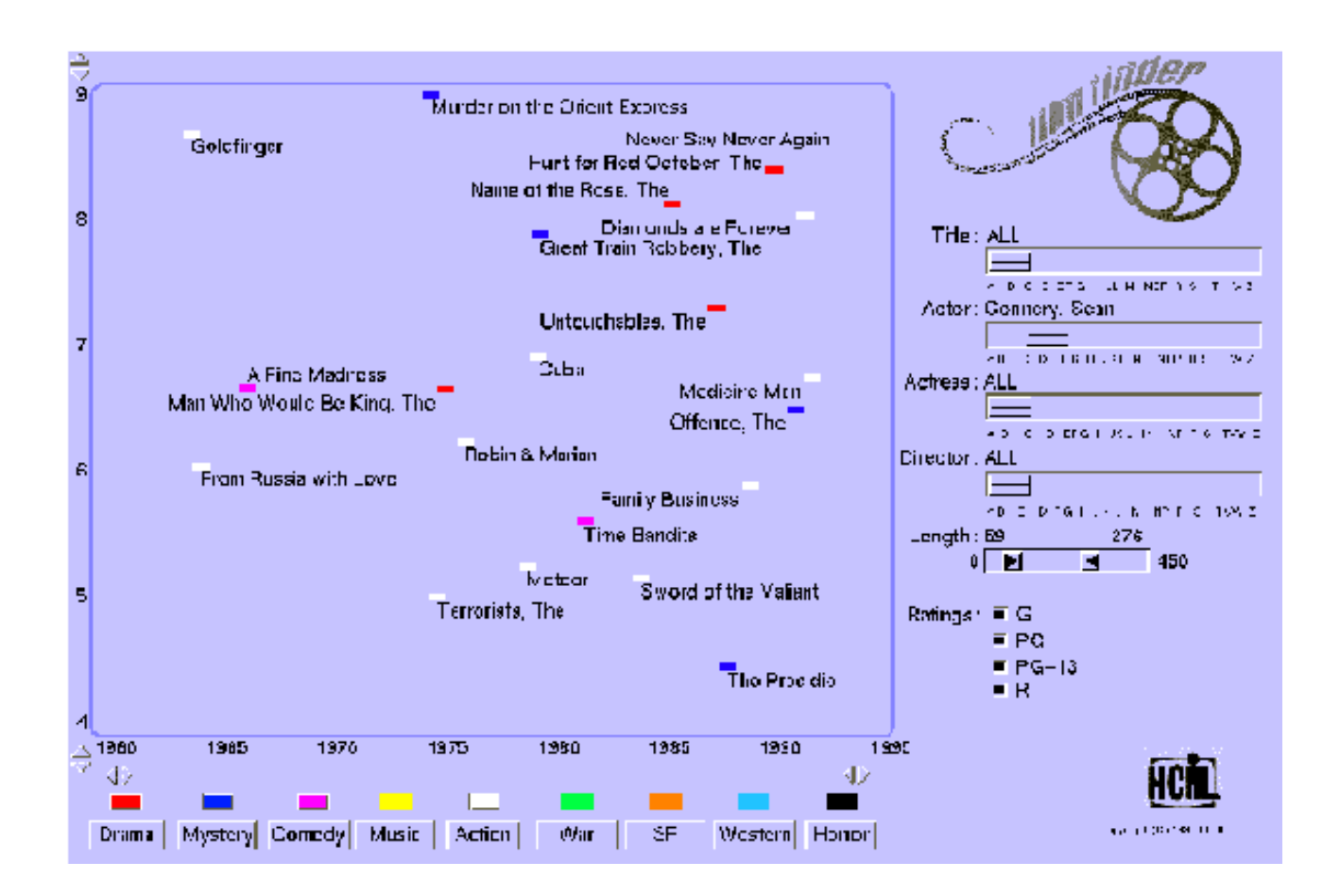

#### **FilmFinder (Contd.)**

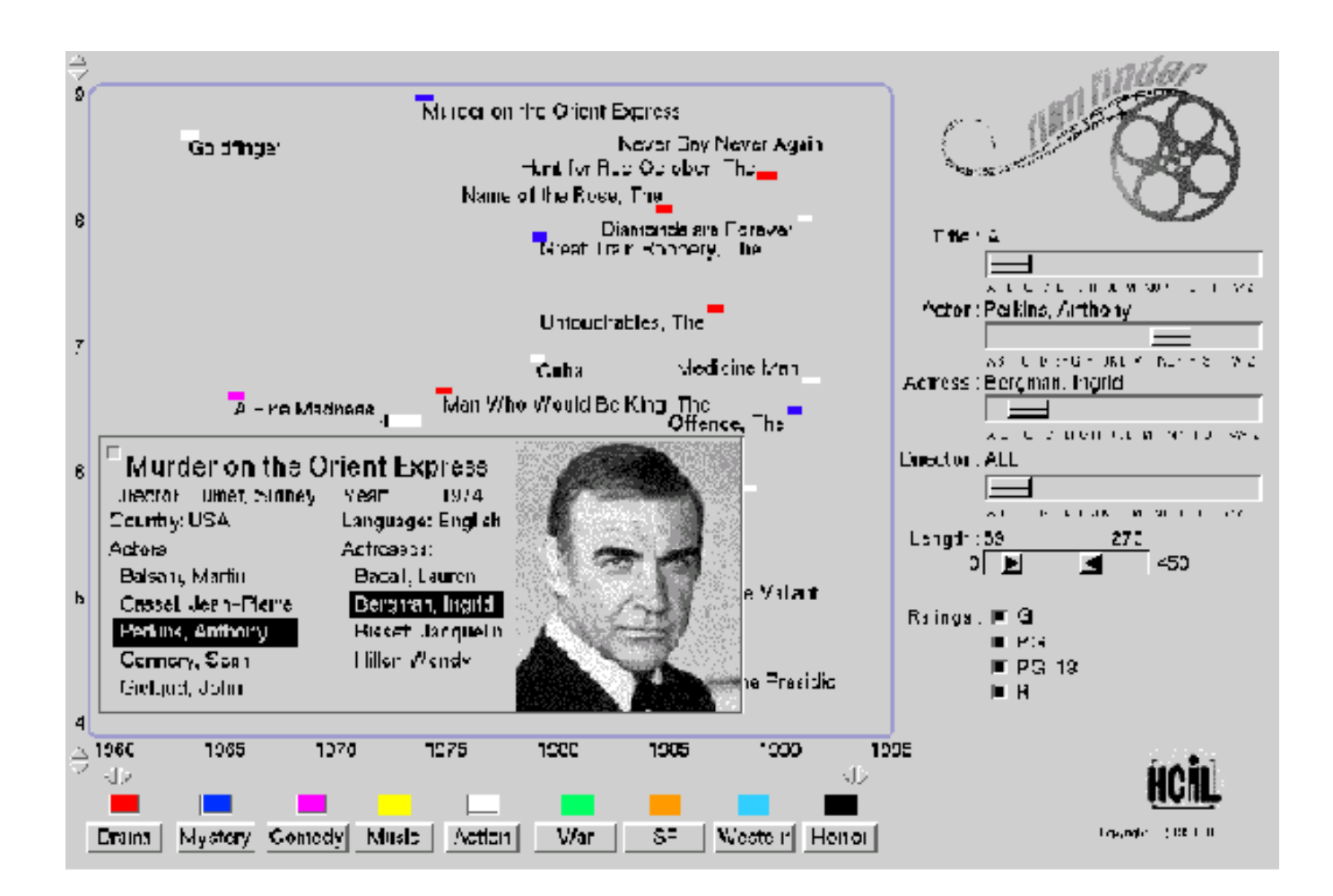

## Dynamic query

- **Dynamic Queries Filter:** query parameters rapidly adjusted with slider, buttons etc.
- **Starfield Display:** result sets are continuously available and support viewing of hundreds or thousands of items
- **Tight Coupling:** query components are interrelated in ways that preserve display invariants and support progressive refinement.

# Underlying concepts...

- Filtering
- Details-on-demand
- Overview plus detail
- Multiple views/Coordinated views

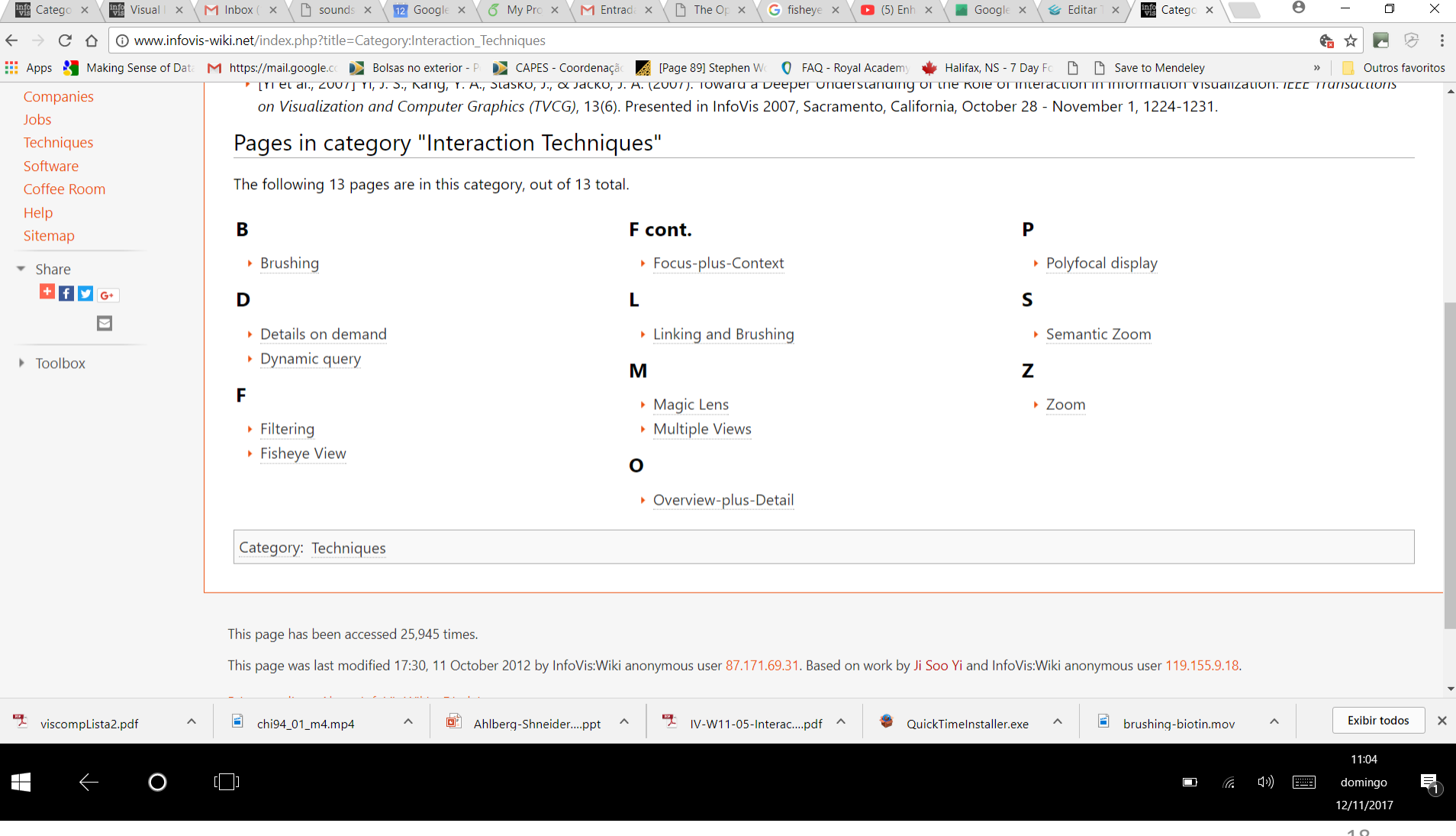

#### Fisheye views

• Fish-eye lenses magnify the center of the field of view, with a continuous fall-off in magnification toward the edges. Degree-ofinterest values determine the level of detail to be displayed for each item and are assigned through user interaction.

• Often employed in association with graph vis...

#### Fisheye views

• http://www.infovis[wiki.net/index.php?title=Fisheye\\_View](http://www.infovis-wiki.net/index.php?title=Fisheye_View)

• <https://bost.ocks.org/mike/fisheye/>

• [http://pmcruz.com/information](http://pmcruz.com/information-visualization/data-lenses)visualization/data-lenses

#### Magic lenses

- "... *A Magic Lens is a transparent or semi-transparent user interface element which can be placed over objects to change their appearance and/or their interactive behaviour"*
- <https://www.youtube.com/watch?v=e8QqaY1tWpo>
- <https://www.youtube.com/watch?v=QISfy9Es3VU>
- Eric A. Bier, Maureen C. Stone, Ken Pier, William Buxton,<br>Tony D. DeRose. Toolglass and Magic Lenses: The See-Through Interface. [Proceedings of SIGGRAPH '93](http://www2.parc.com/istl/projects/MagicLenses/93Siggraph.html), 1993.

# Polyfocal displays

• "The **Polyfocal Display** function defines an area for a focal point as a location of high radial magnification accentuated by a surrounding area of decreased magnification. Two parameters define the level of distortion found in the resulting transformation. The first parameter controls the level of magnification at the focal point, whereas the second one controls the rate of change of magnification with distance from the point of focus. Multifocal polyfocal displays also exist, in which more than one focal point is specified."

• Y. K. Leung and M. D. Apperley. A review and taxonomy of distortion-oriented presentation techniques. *ACM Transactions Computer-Human Interaction*, 1(2):126-160, June 1994.

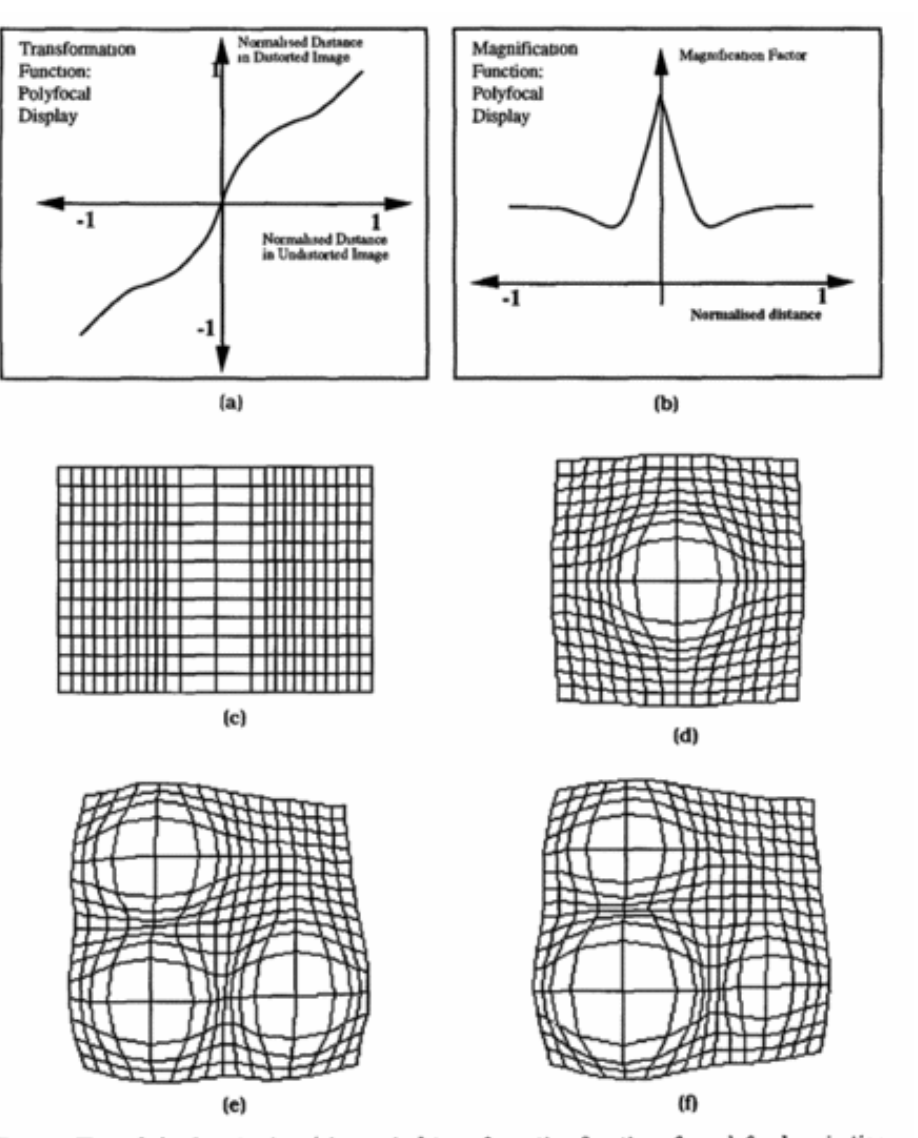

Fig. 5. The polyfocal projection: (a) a typical transformation function of a polyfocal projection; (b) the corresponding magnification function; (c) the application of the projection in one dimension; (d) the application of the projection in two dimensions; (e) a multiple-foci view of the projection using the same parameters for each focus point; (f) a multiple-foci view using different parameters.

# R. Spence on the bifocal display

• [https://www.youtube.com/watch?v=DaF5brrd](https://www.youtube.com/watch?v=DaF5brrdpJw) pJw

• https://www.youtube.com/watch?v=RN3Z4Xo jDP4

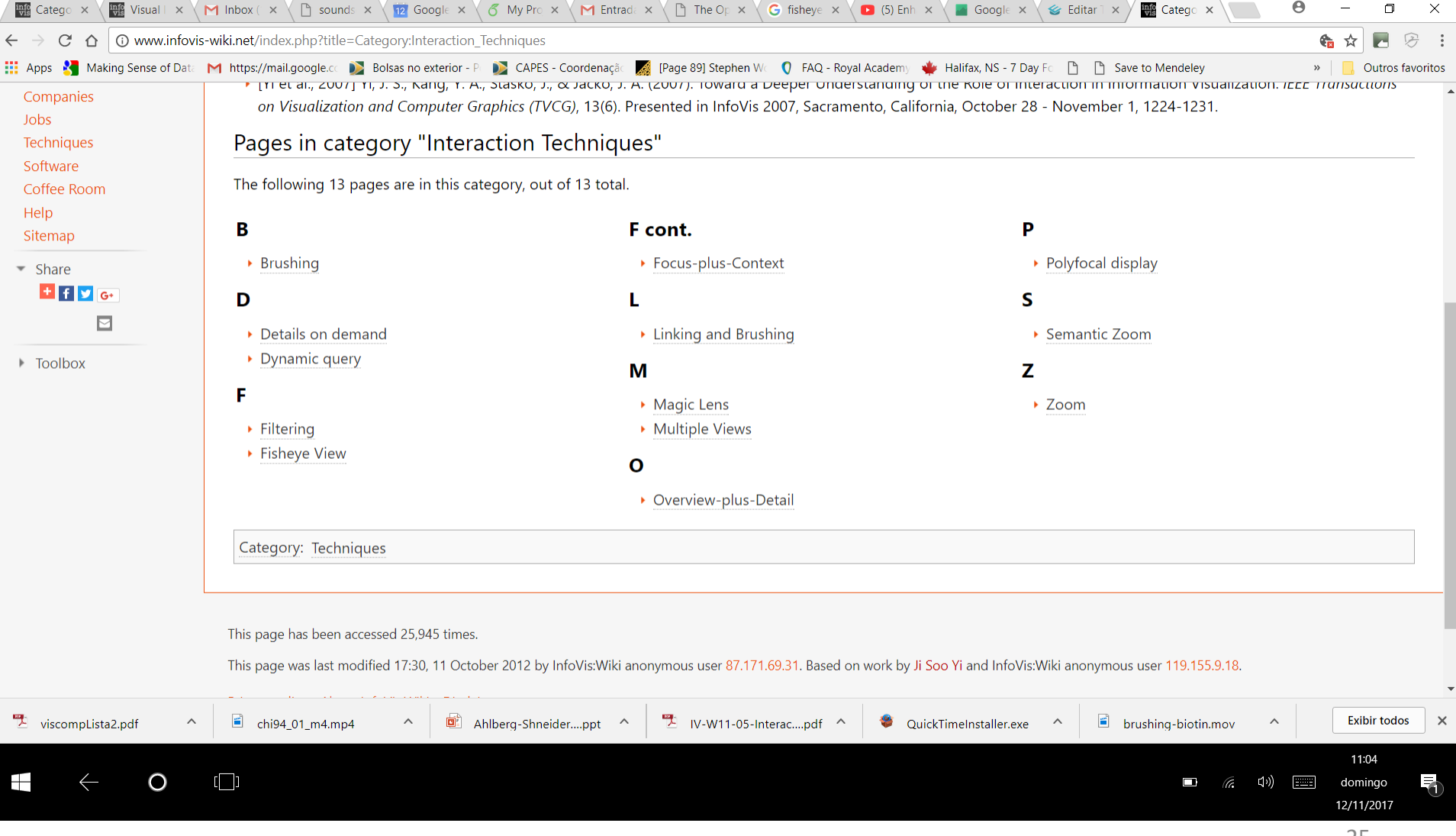

 $\overline{\phantom{a}}$ 

#### Related...

#### The perspective wall, Mackinlay et al. 1991

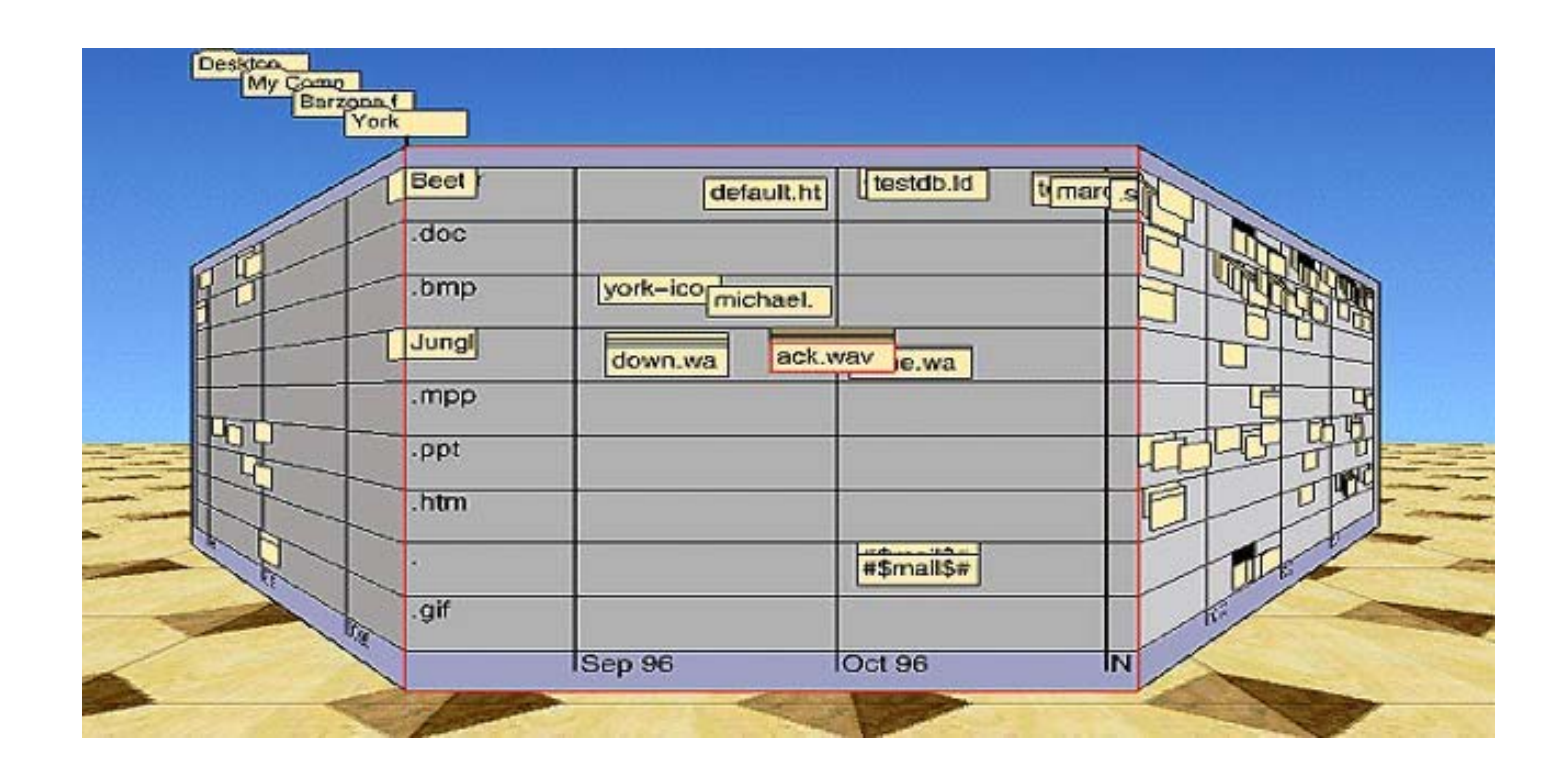

https://www.youtube.com/watch?v=hYUZbrWtCZg 26

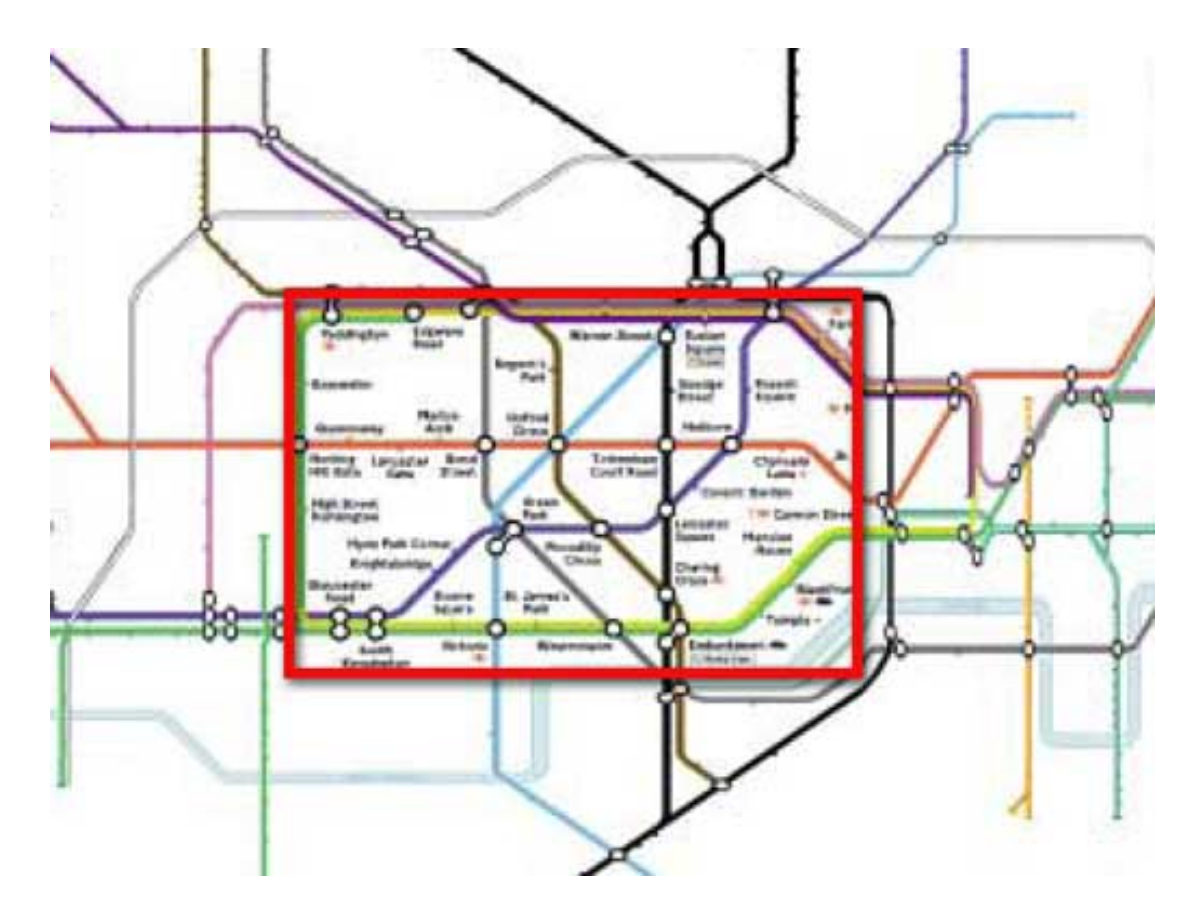

Bifocal display representation of the London Underground map, showing the central area in full detail, while retaining the context of the entire network. It is important to note the continuity of the lines between the focus and context regions, in spite of the differing magnification factors.

https://www.interaction-design.org/literature/book/the-encyclopedia-<br>of-human-computer-interaction-2nd-ed/bifocal-display

### Hyperbolic tree

- A **hyperbolic tree** (**hypertree**) is an [information visualization](https://en.wikipedia.org/wiki/Graph_drawing) and graph drawing [method inspired by](https://en.wikipedia.org/wiki/Hyperbolic_geometry) hyperbolic geometry. [https://en.wikipedia.org/wiki/Hyperbolic\\_tree](https://en.wikipedia.org/wiki/Hyperbolic_tree)
- *Lamping, J; Rao, R; Pirolli, P (1995). A focus+context technique based on hyperbolic geometry for visualizing large hierarchies.*

#### Hyperbolic tree

• [https://www.youtube.com/watch?v=8bhq08B](https://www.youtube.com/watch?v=8bhq08BQLDs&t=4s) QLDs&t=4s

• http://ocsigen.org/js of ocaml/files/hyperbol ic/index.html

• https://philogb.github.io/jit/static/v20/Jit/Exa mples/Hypertree/example1.html

# Underlying concepts

- Distortion lenses
- Distorted views
- Focus + context
- Overview plus detail
- Changing viewpoint (navigation)

#### Dust & Magnet

- "*Dust & Magnet (DnM) is an information visualization technique to help people understand relatively large, multivariate data sets. DnM is especially designed for use by people who struggle with interpreting complex data of everyday problems and who are not experts in information*" Ji Soo Yi
- Yi, J. S., Melton, R., Stasko, J., & Jacko, J. (2005) Dust & Magnet: Multivariate Information Visualization using a Magnet Metaphor. Information Visualization, 4(4), 239- 256.

#### Dust & Magnet

• [https://www.youtube.com/watch?v=wLXwL38](https://www.youtube.com/watch?v=wLXwL38xek0) xek0

• [https://www.youtube.com/watch?v=laGJ4v7D](https://www.youtube.com/watch?v=laGJ4v7DEU0) EU0

# Underlying concepts

- Filtering
- User-driven manipulation

#### Geometric vs Semantic Zooming

- Geometric zooming: affects the size of the objects displayed
- Semantic zooming: the representation of the object adapts to the space (# of pixels) available to the image-space region occupied by the object (Munzner´s book chap. 11)

• https://bl.ocks.org/mbostock/3680957

#### Semantic Zooming

• [In Windows: https://docs.microsoft.com/en](https://docs.microsoft.com/en-us/windows/uwp/design/controls-and-patterns/semantic-zoom)us/windows/uwp/design/controls-andpatterns/semantic-zoom

• LiveRAC system demo: https://www.youtube.com/watch?v=ld0c3H0 VSkw

#### Semantic Zooming

• [In Windows: https://docs.microsoft.com/en](https://docs.microsoft.com/en-us/windows/uwp/design/controls-and-patterns/semantic-zoom)us/windows/uwp/design/controls-andpatterns/semantic-zoom

• LiveRAC system demo: https://www.youtube.com/watch?v=ld0c3H0 VSkw

#### Panning & Zooming

• https://finance.google.com/finance?q=GOOG [LEINDEX\\_US%3ADURBLE&ei=xKUFWsGNOpG6](https://finance.google.com/finance?q=GOOGLEINDEX_US:DURBLE&ei=xKUFWsGNOpG6esL-ubgL) esL-ubgL

• Panning & zooming for focus + context

# Underlying concepts

- Focus + context
- Changing viewpoint (navigation)

#### Demos – NYT interactive charts

- [https://www.nytimes.com/interactive/2014/06/0](https://www.nytimes.com/interactive/2014/06/05/upshot/how-the-recession-reshaped-the-economy-in-255-charts.html) 5/upshot/how-the-recession-reshaped-theeconomy-in-255-charts.html
- [http://www.nytimes.com/interactive/2014/09/19](http://www.nytimes.com/interactive/2014/09/19/nyregion/stop-and-frisk-map.html) /nyregion/stop-and-frisk-map.html
- [https://www.nytimes.com/interactive/2014/upsh](https://www.nytimes.com/interactive/2014/upshot/buy-rent-calculator.html) ot/buy-rent-calculator.html

#### Another concept: aggregation

- If there is too much data (too many data points) show aggregations, rather than individual data points
- Represent subsets, rather than individual itens
	- Aggregation may be a strategy of the visual mapping technique, e.g., as hierarchical parallel coordinates, hierarchical LSP (HiPP), or...
	- it may be handled association with the interaction technique

#### Ex. aggregation in mapping

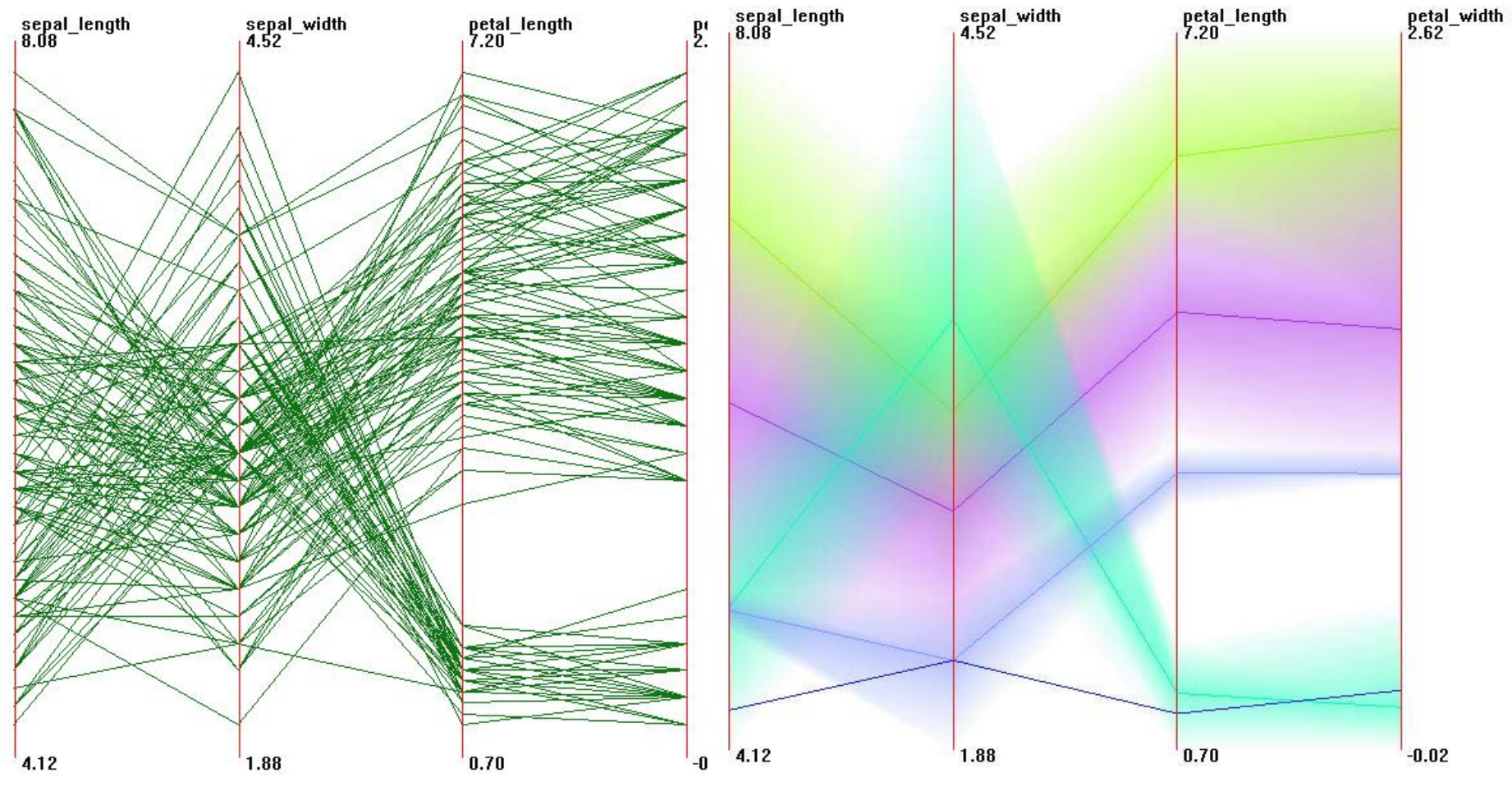

Standard and aggregated (5 clusters shown) Parallel Coordinates (Ward, Ch. 2)

# Ex. aggregation + interaction

- Bostock et al.'s Crossfilter <http://square.github.io/crossfilter/>
- Liu et al.'s Immens <http://vis.stanford.edu/papers/immens>

• Lins et al.'s Nanocubes http://nanocubes.net/

# Underlying concepts

• Filtering + aggregation

• Underlying technology: Data Cubes

Stolte et al. Multiscale Visualization using Data Cubes, Infovis 2002

#### (a) The lattice of data cubes

#### (b) Projecting a three dimensional data cube

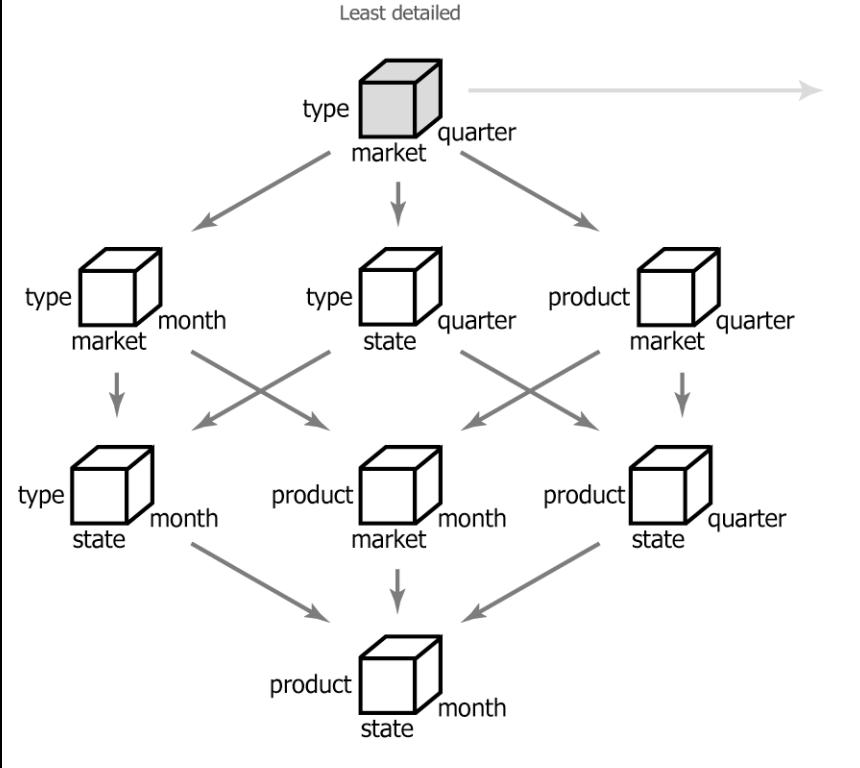

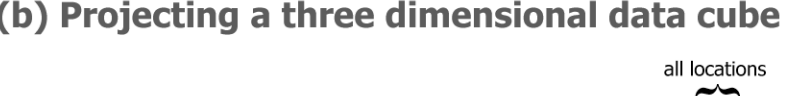

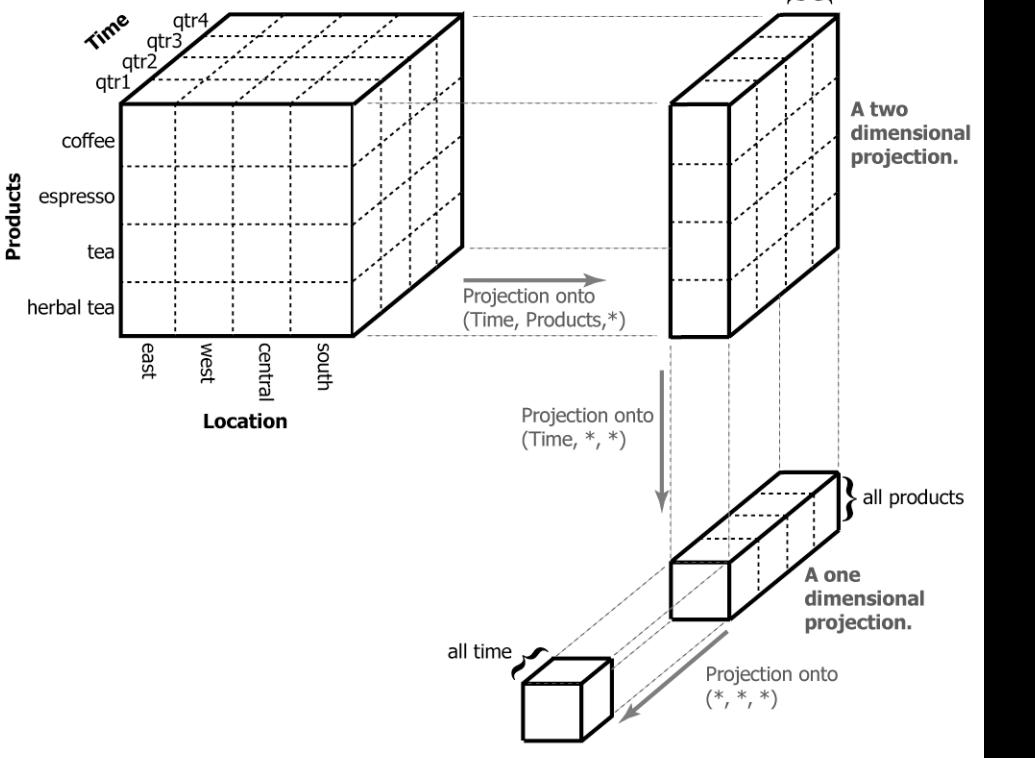

Most detailed

#### Part 2 – taxonomies of techniques

# Visual information seeking

- The Visual Information-Seeking Mantra summarizes many visual design guidelines and provides a framework for designing Information Visualization applications.
- **Overview first, zoom and filter, then details-ondemand**
- Ben Shneiderman, The Eyes Have It: A Task by Data Type Taxonomy for Information Visualizations. *Proc. IEEE Symp. on Visual Languages*, 336-343, 1996.

# Task abstraction (high-level)

- **Overview:** Gain an overview of the entire collection.
- **Zoom** : Zoom in on items of interest.
- **Filter:** filter out uninteresting items.
- **Details-on-demand:** Select an item or group and get details when needed.
- **Relate:** View relationships among items.
- **History:** Keep a history of actions to support undo, replay, and progressive refinement.
- **Extract:** Allow extraction of sub-collections and of the query parameters

#### Data types

- one-dimensional
- two-dimensional
- three-dimensional
- temporal
- multidimensional
- tree
- network

• [http://www.nytimes.com/interactive/dining/n](http://www.nytimes.com/interactive/dining/new-york-health-department-restaurant-ratings-map.html) ew-york-health-department-restaurantratings-map.html

• http://cscheid.net/static/mlb-hall-of-famevoting/

#### Categories of interaction

• Yi et al. TVCG 2007 Toward a deeper understanding of the role of interaction in information visualization

- Categories of interaction techniques widely used in InfoVis...
- ... organized around a user's intent while interacting.

# Categories of interaction

- *Select*: mark something as interesting
- *Explore*: show me something else
- *Reconfigure*: show me a different arrangement
- *Encode*: show me a different representation
- *Abstract/Elaborate*: show me more or less detail
- *Filter*: show me something conditionally
- *Connect*: show me related items

#### Final– word of caution

• Ronald Coase – Nobel Prize in Economy 1991 "*torture your data enough, and it will tell you anything*"

• http://tylervigen.com/spurious-correlations